Acesse a opção Fale Conosco e em seguida clique em Registro.

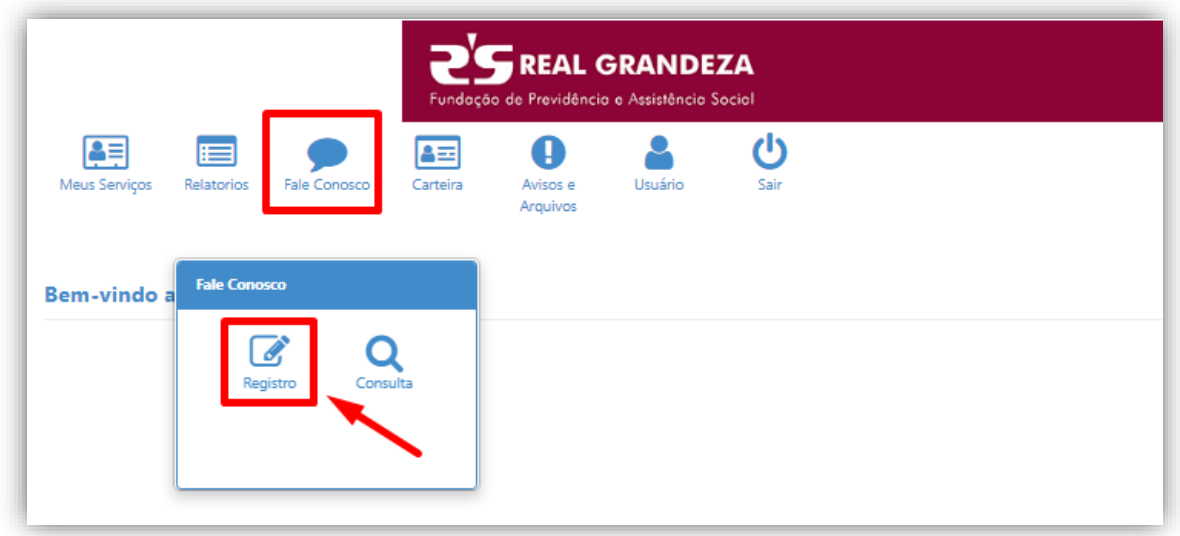

Selecionar a categoria "Prévia de reembolso" ou "Autorização para internação livre escolha" e informe o e-mail para devolutiva da resposta.

## Exemplo Prévia de Reembolso

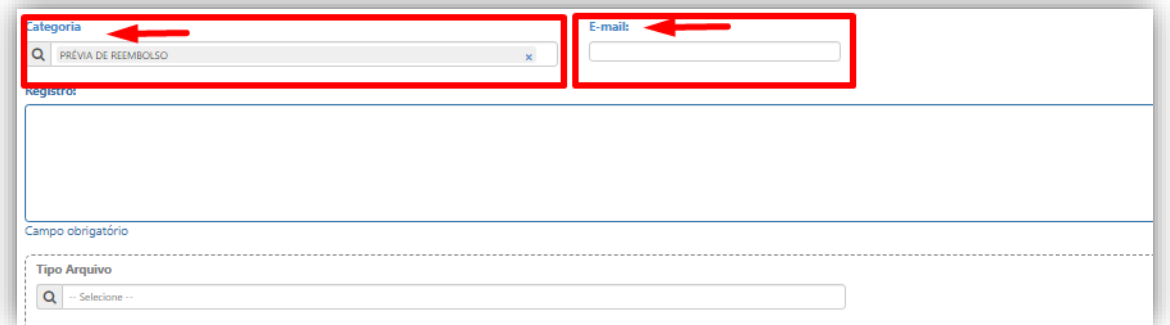

## Exemplo Autorização de Internação

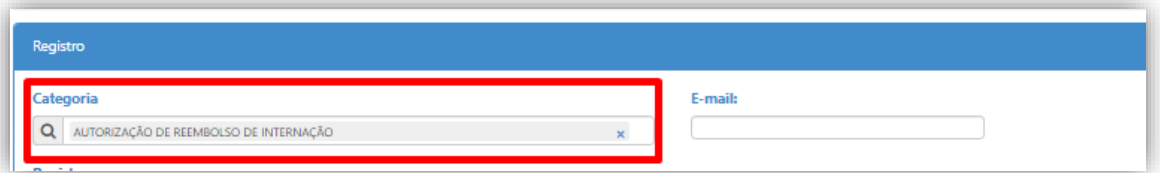

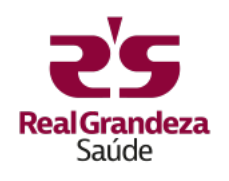

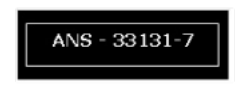

Descreva a solicitação no espaço para texto livre.

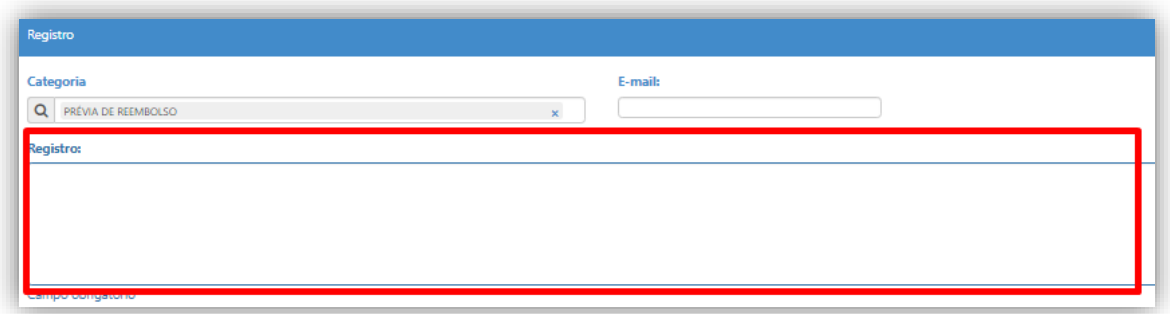

Anexe toda a documentação necessária, como prescrição, formulários e exames, seguindo os passos 1 (Carregar arquivo), 2 (Adicionar arquivo) e 3 (Salvar).

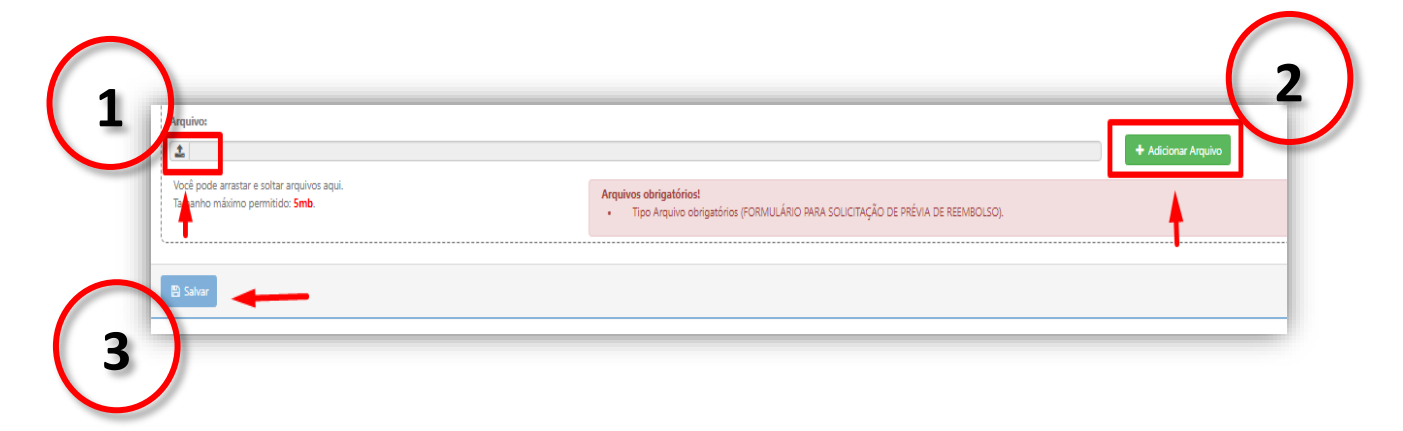

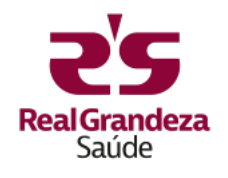

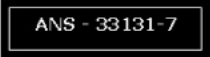